## 1. はじめに

## ポップアップブロックについて

ポップアップブロックとは、インターネットで Web サイトを閲覧する際に、ユーザ ーの意思に関係なく表示される「ポップアップウィンドウ」を表示させないようにする 機能です。

ポップアップウィンドウとは、通常のウィンドウとは別に開かれる、広告や登録フォ ームなどの小さなウィンドウのことです。ポップアップウィンドウがいくつも開いてし まったり、閲覧したい Web サイトを隠してしまったりと、ユーザーにとって不快で迷 惑なものであることが多いですが、K-SMAPYⅡには「掲示確認」などポップアップウ ィンドウを使用する機能がありますので、表示されない場合は手順に従い設定を行って ください。

## !注意!

ポップアップウィンドウの中には危険なものが存在します。

ポップアップブロックは一時的に解除したり、必要に応じた設定を行いましょう。

## 2. iPhone の場合

ホーム画面より、「設定」をクリックします。

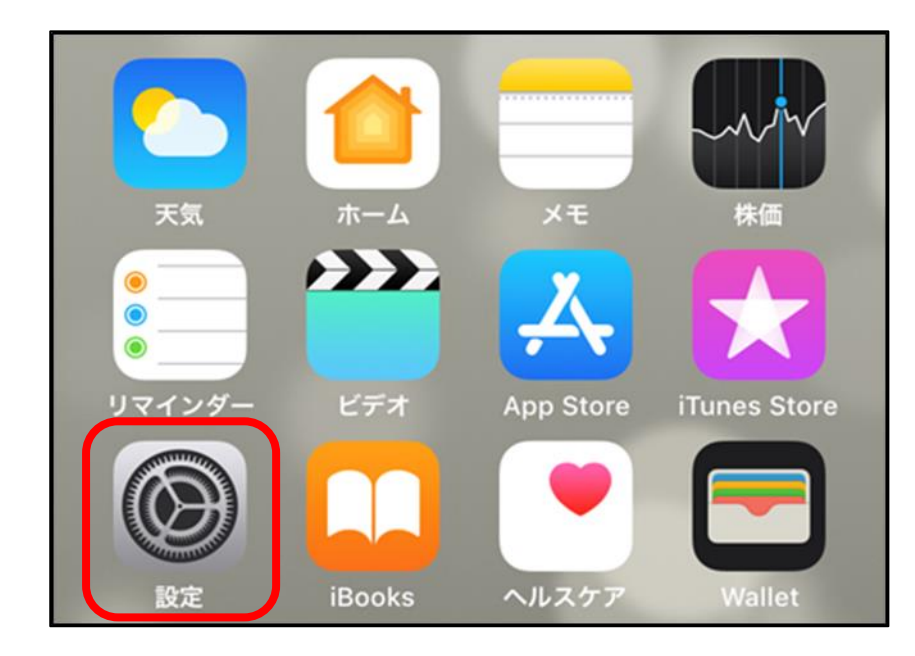

設定画面内の「Safari」をクリックします。

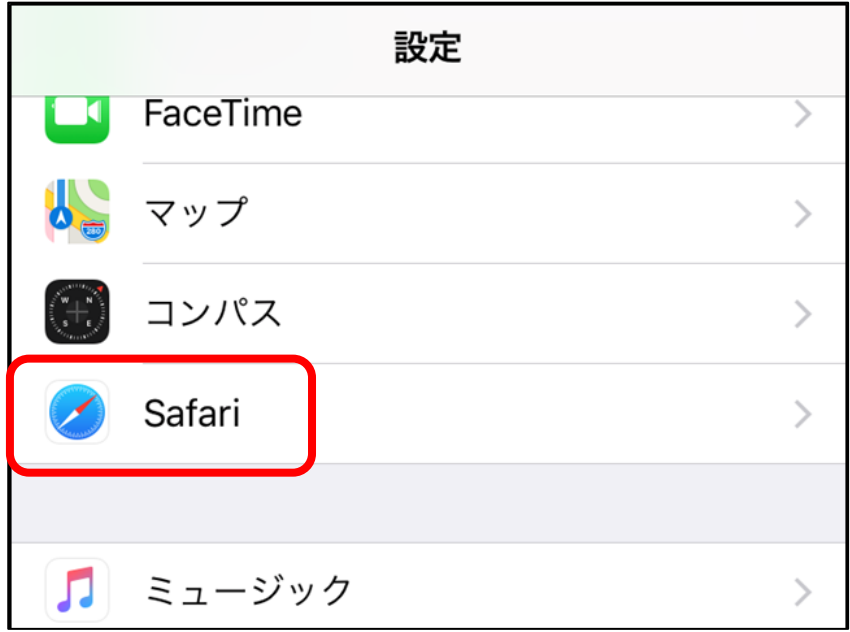

「Safari」を選択すると、「ポップアップブロック」がオンになっています。

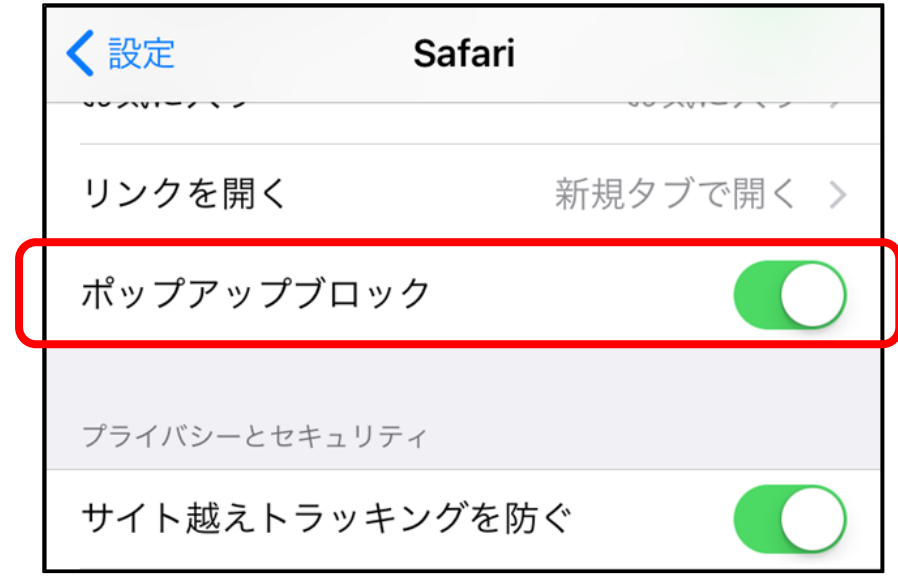

「ポップアップブロック」をオフにします。

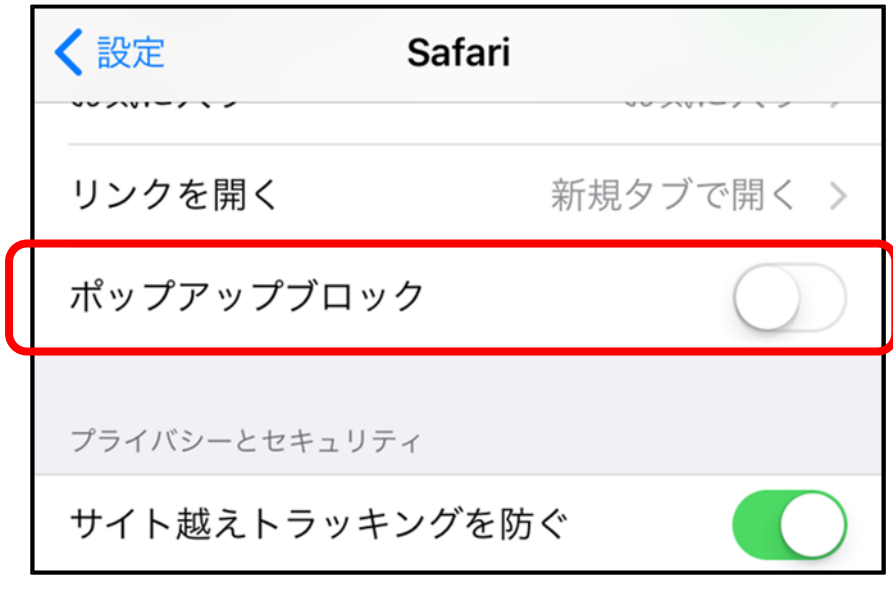